## Un outil, mis en ligne, sur le Géoportail de l'urbanisme est accessible via ce lien : https://www.qeoportail-urbanisme.gouv.fr/map/#tile=1&lon=2.424722&lat=46.76305599999998&zoom=6

 $\mathcal{L}_{\mathbf{z}}$ Liberté + Égalité + Fraternité<br>République Française

# géoportail De L'URBANISME

### A Informations générales Cartographie Recherche avancée Aide v

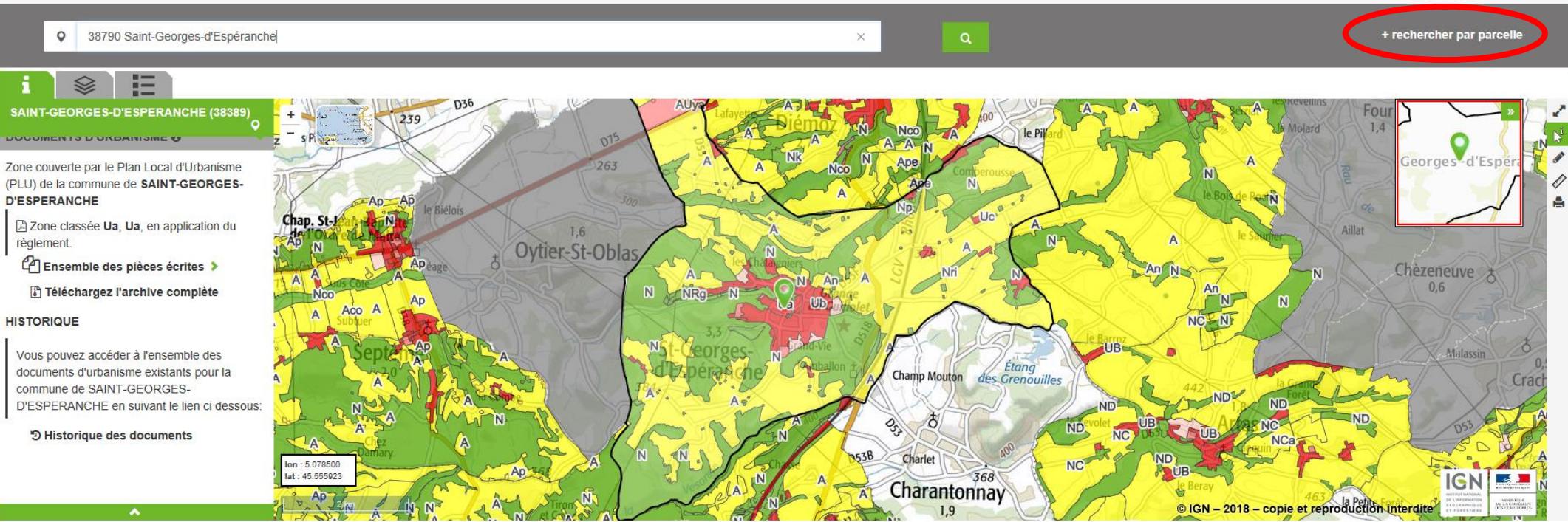

#### **PLAN DU SITE**

ion / Ins

#### AIDE Mar els et Consignes Gloss<sub>2</sub> Acciotany

#### LÉGAL

Mentions Légales<br>Conditions Générales d'Utilisation<br>Cookies et statistiques Crédits

### **PARTENAIRES**

geoportail.gouv.fi<br>data.gouv.fr *<u>Manuent</u>* gouvernement.n<br>legifrance.gouv.fr france.fr<br>service-public.fr<br>© IGN

+3 Connexion / Inscription

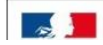

Cet outil permet de rechercher des informations sur des parcelles cadastrales.

Par exemple, la parcelle AS 852 (Mairie), il suffit de saisir le département (38) ISERE la Commune (38389 : code Insee) Saint Georges d'Espéranche et les références cadastrales AS n° 852.

Dans le menu de gauche les informations apparaissent

![](_page_1_Picture_22.jpeg)

En cliquant sur la Zone Ua par exemple le règlement d'urbanisme s'affiche dans une nouvelle page.